# **Programa Cadastro Único**

**Integração com a plataforma GOV.BR para abertura de processos no Inmetro**

## **Normalização das contas do Orquestra com a nova conta GOV.BR**

Coordenação Geral de Tecnologia da Informação (CTINF)

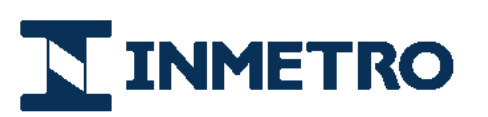

**MINISTÉRIO DA** 

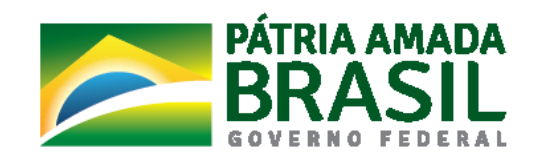

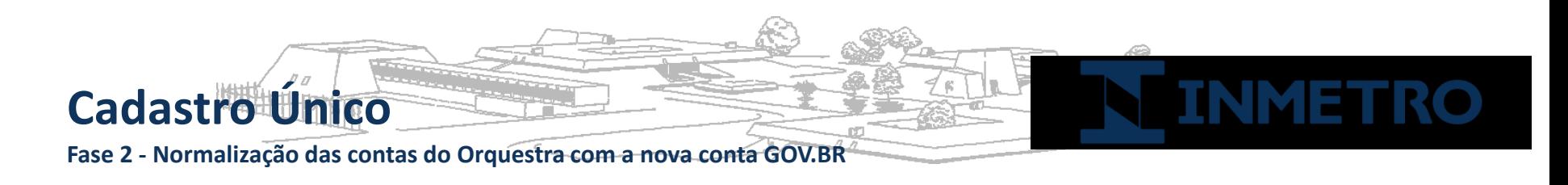

Passo 1 - O cliente deverá se logar com a conta atual do Orquestra no quadro à esquerda.

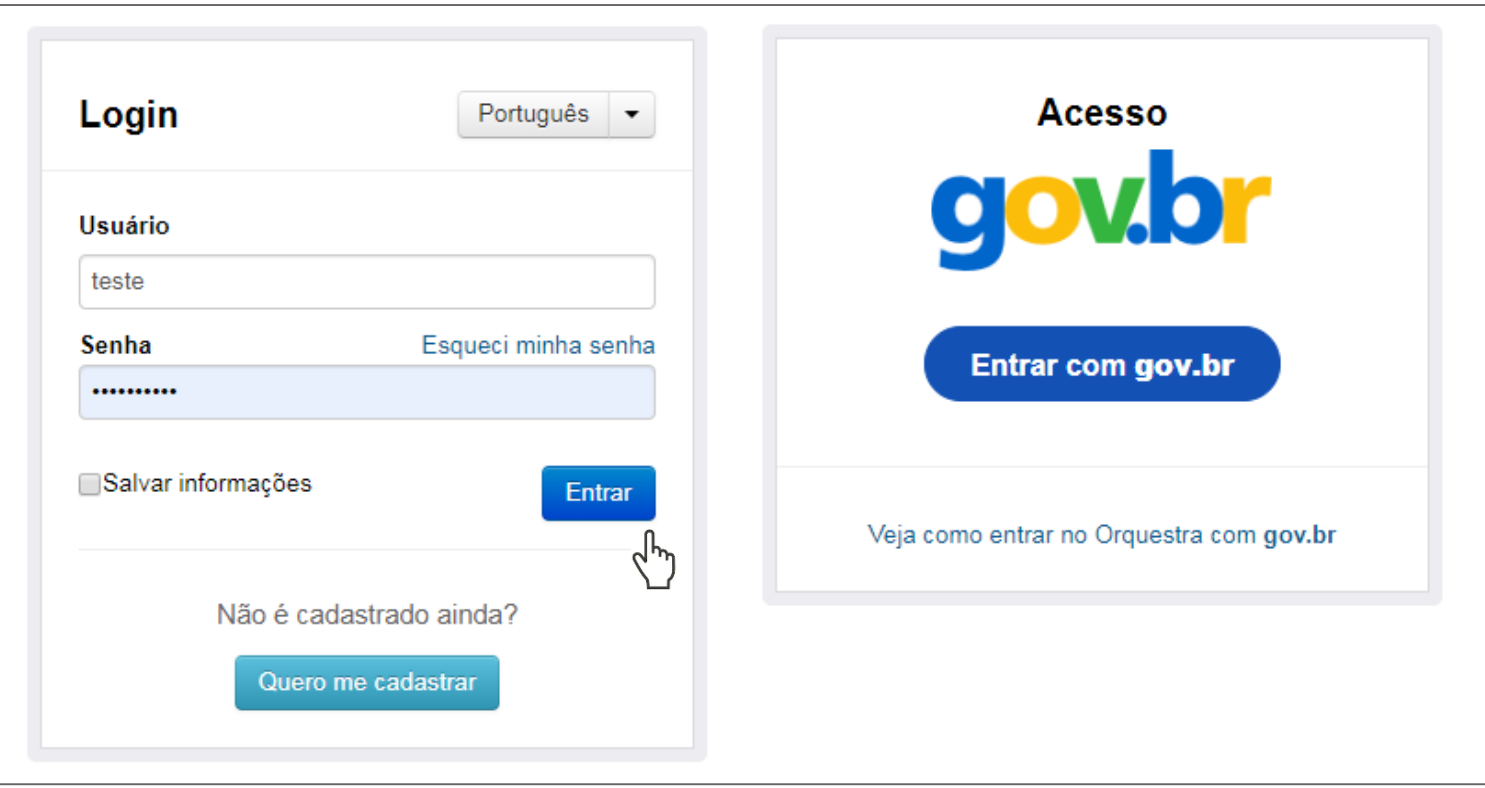

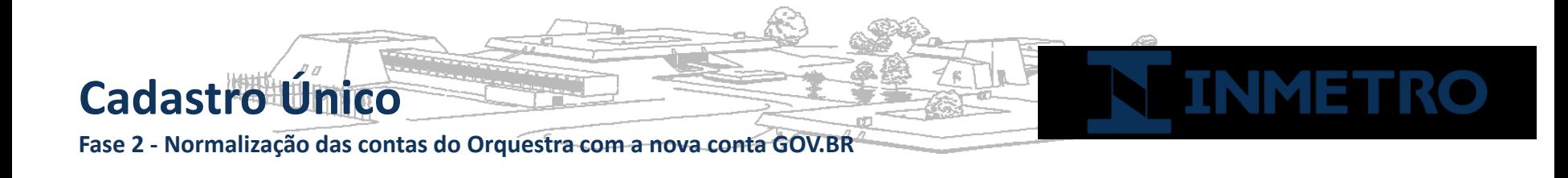

Passo 2 - O cliente será redirecionado para a tela de normalização. Para iniciar o processo de normalização, basta clicar no botão "Entrar com GOV.BR".

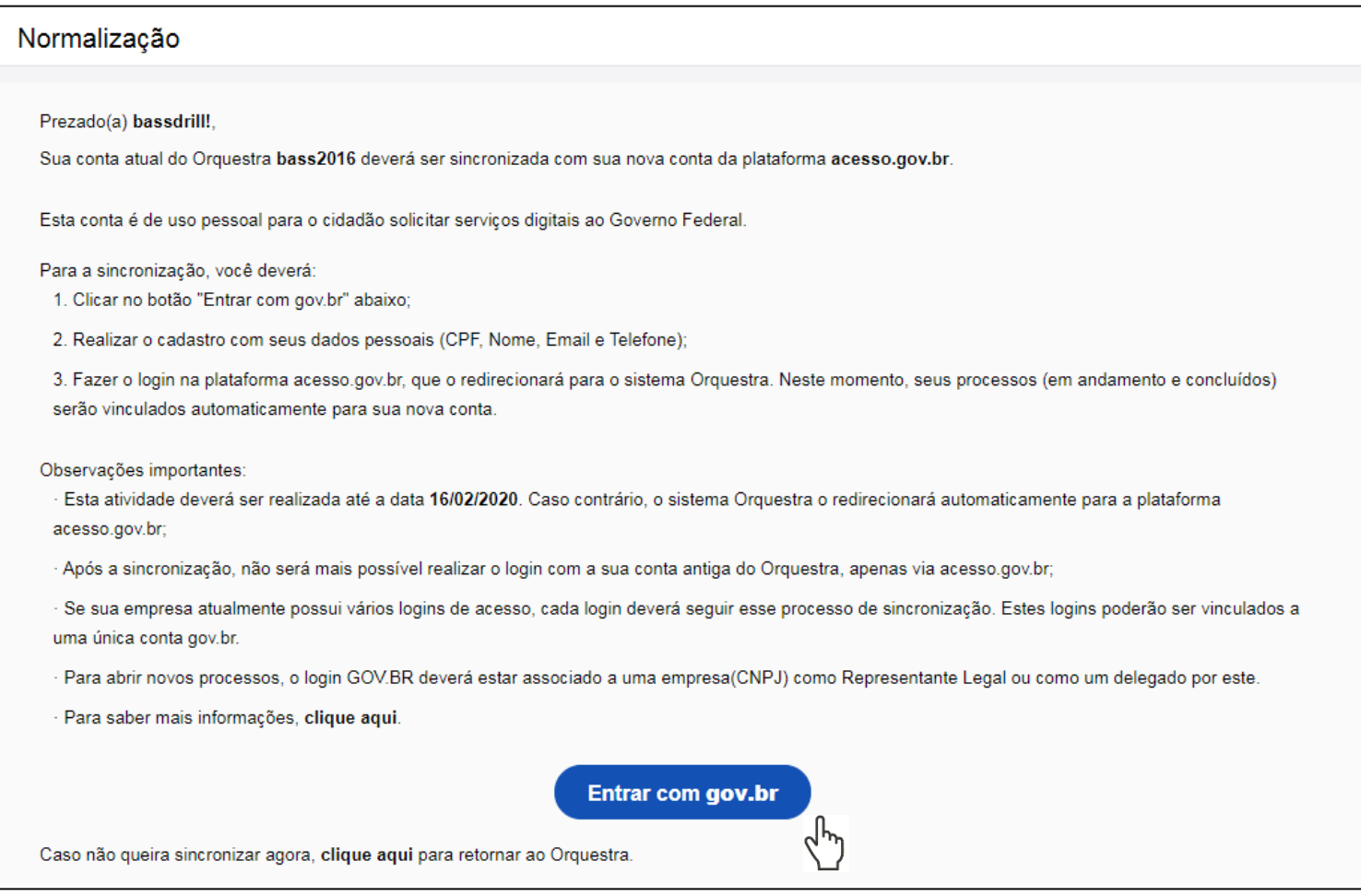

**Fase 2 - Normalização das contas do Orquestra com a nova conta GOV.BR**

**Cadastro Único**

Passo 3 - O cliente deverá realizar um cadastro na plataforma GOV.BR (seguindo os passos 1 a 5). Caso já tenha cadastro, basta realizar o login na ferramenta informando o CPF no Passo 1, e no passo seguinte, a sua senha\*.

\*Observação: se o usuário que esta realizando a normalização for um Representante Legal ou sócio, ele poderá, no Passo 2, acessar, além via CPF, por Certificado Digital ou Certificado Digital Por Nuvem, desde que o certificado CNPJ esteja conectado ou instalado em sua máquina (os certificados CNPJ aceitos são o A1 e o A3).

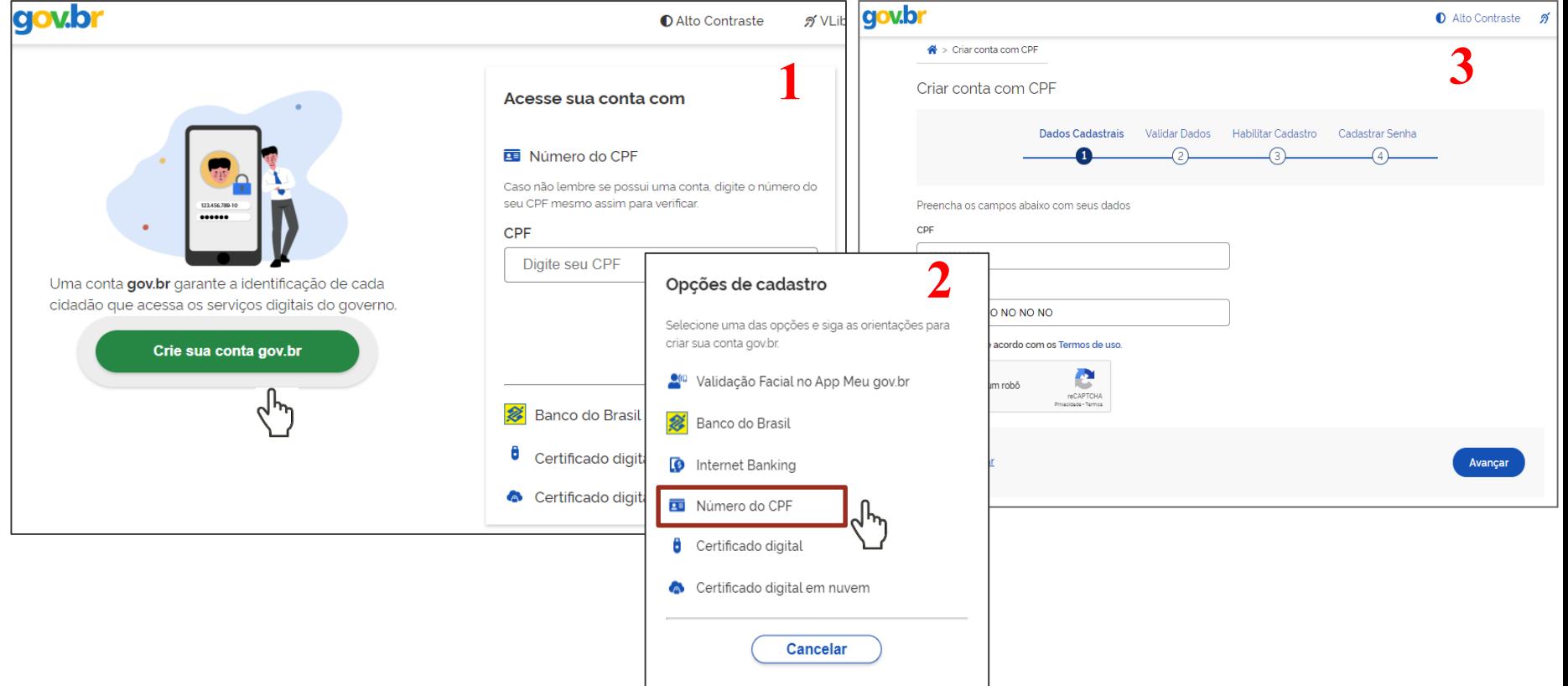

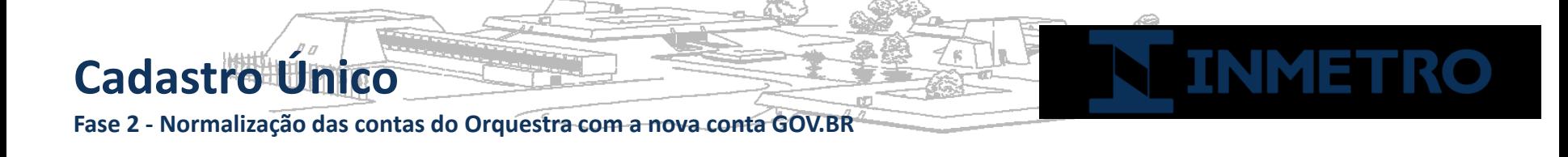

Passo 3 - O cliente deverá realizar um cadastro na plataforma GOV.BR (seguindo os passos 1 a 5). Caso já tenha cadastro, basta realizar o login na ferramenta informando o CPF no Passo 1, e no passo seguinte, a sua senha\*.

\*Observação: se o usuário que esta realizando a normalização for um Representante Legal ou sócio, ele poderá, no Passo 2, acessar, além via CPF, por Certificado Digital ou Certificado Digital Por Nuvem, desde que o certificado CNPJ esteja conectado ou instalado em sua máquina (os certificados CNPJ aceitos são o A1 e o A3).

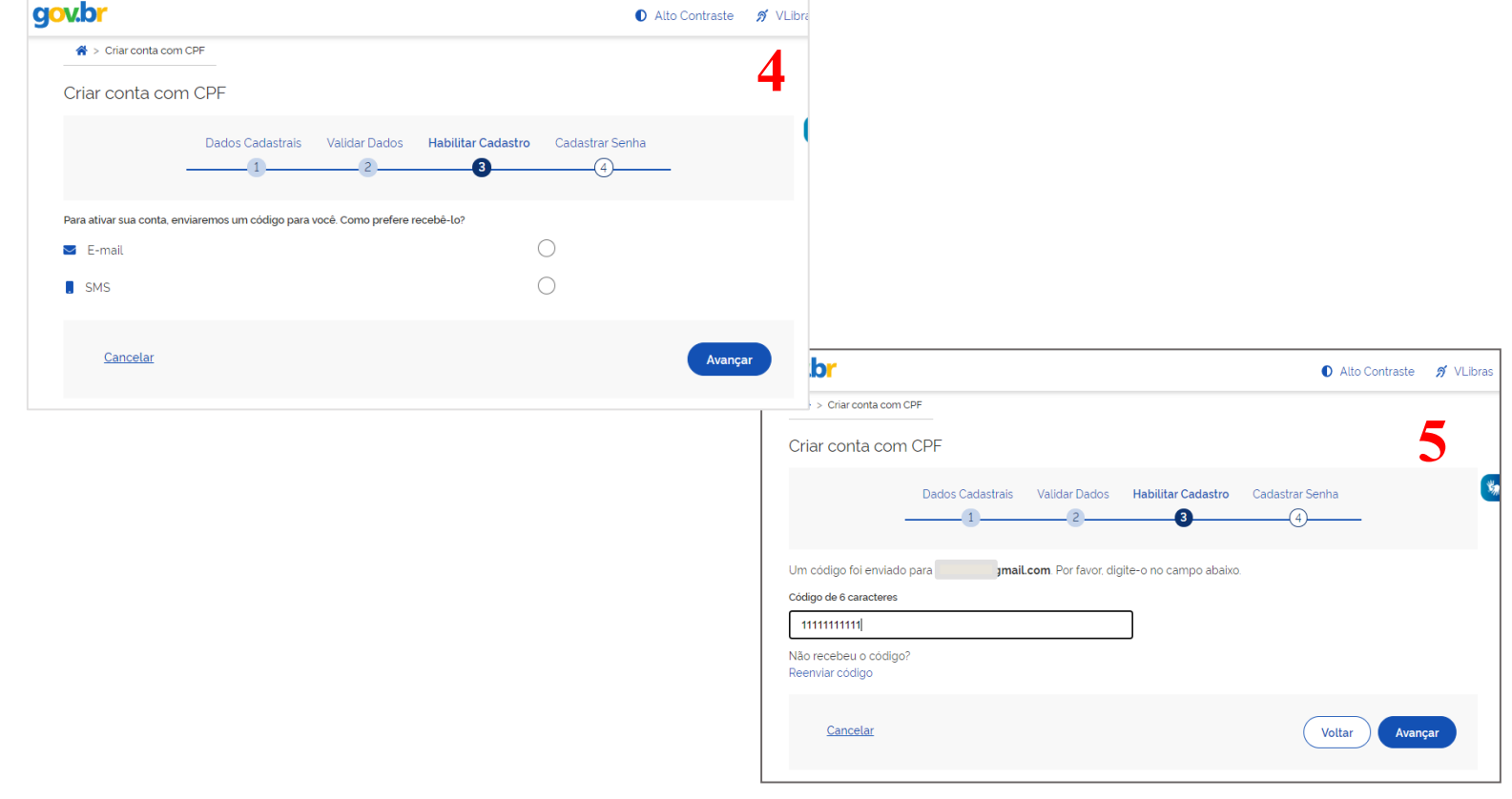

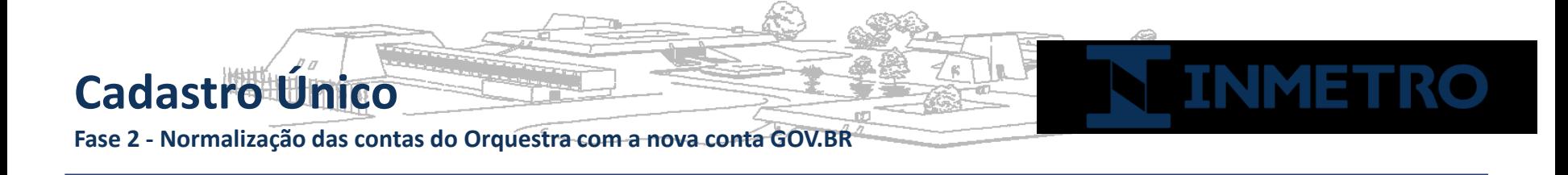

Passo 4 - O cliente deverá autorizar para que seus dados de acesso sejam disponibilizados para a Plataforma Orquestra, que será responsável pela abertura de processos ao Inmetro.

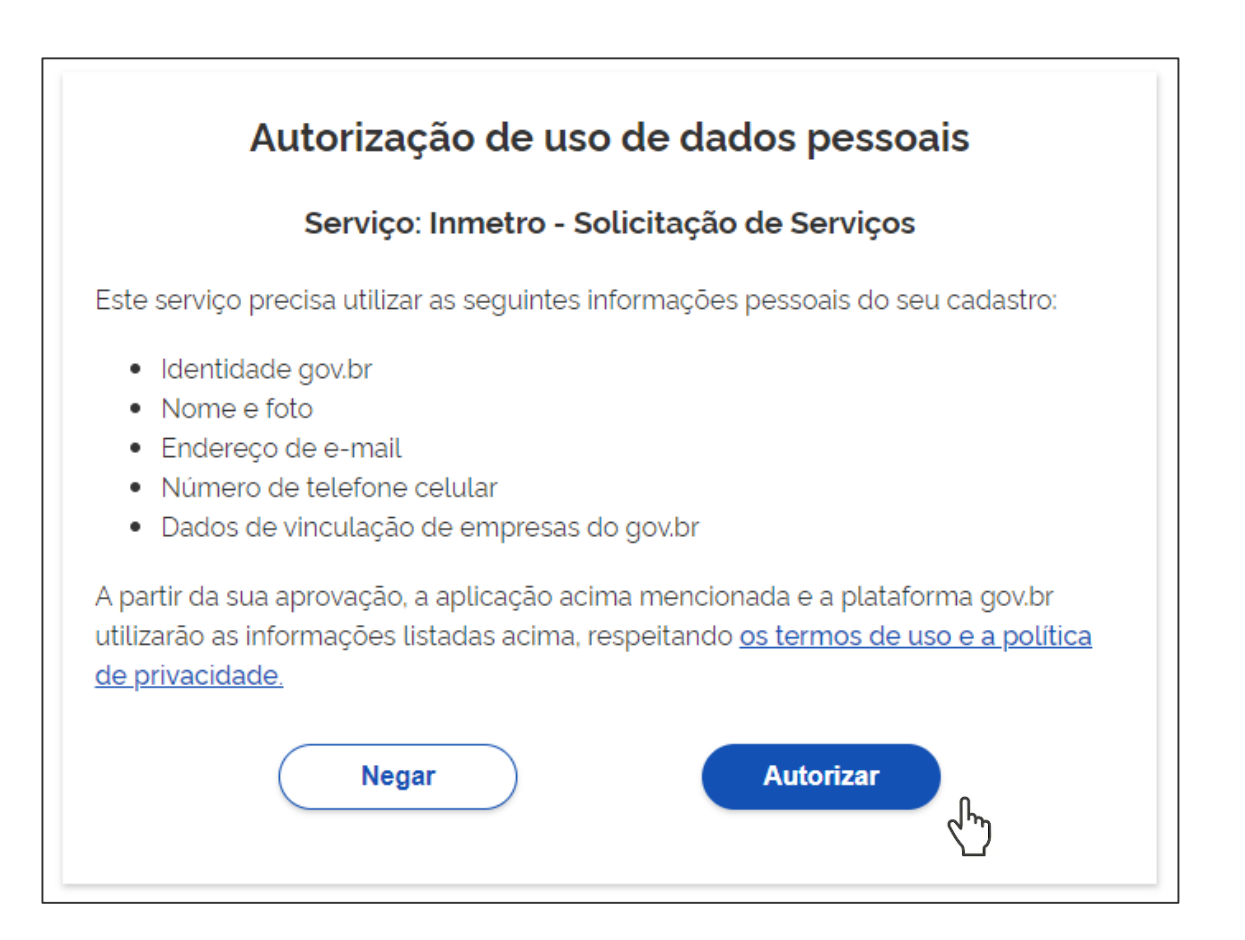

**Fase 2 - Normalização das contas do Orquestra com a nova conta GOV.BR**

**Cadastro Único**

Passo 5 – O cliente será redirecionado automaticamente para tela de entrada do Orquestra. Todos os processos em andamento e concluídos serão migrados para a nova conta **gov.br.** Porém, para iniciar novos processos, o cliente precisará ser reconhecido como [Representante Legal](http://www4.inmetro.gov.br/sites/default/files/sistemas/arquivos/guia-para-representantes-legais_0.pdf) ou ser um [delegado p](http://www4.inmetro.gov.br/sites/default/files/sistemas/arquivos/guia-para-membros-da-empresa_0.pdf)or este.

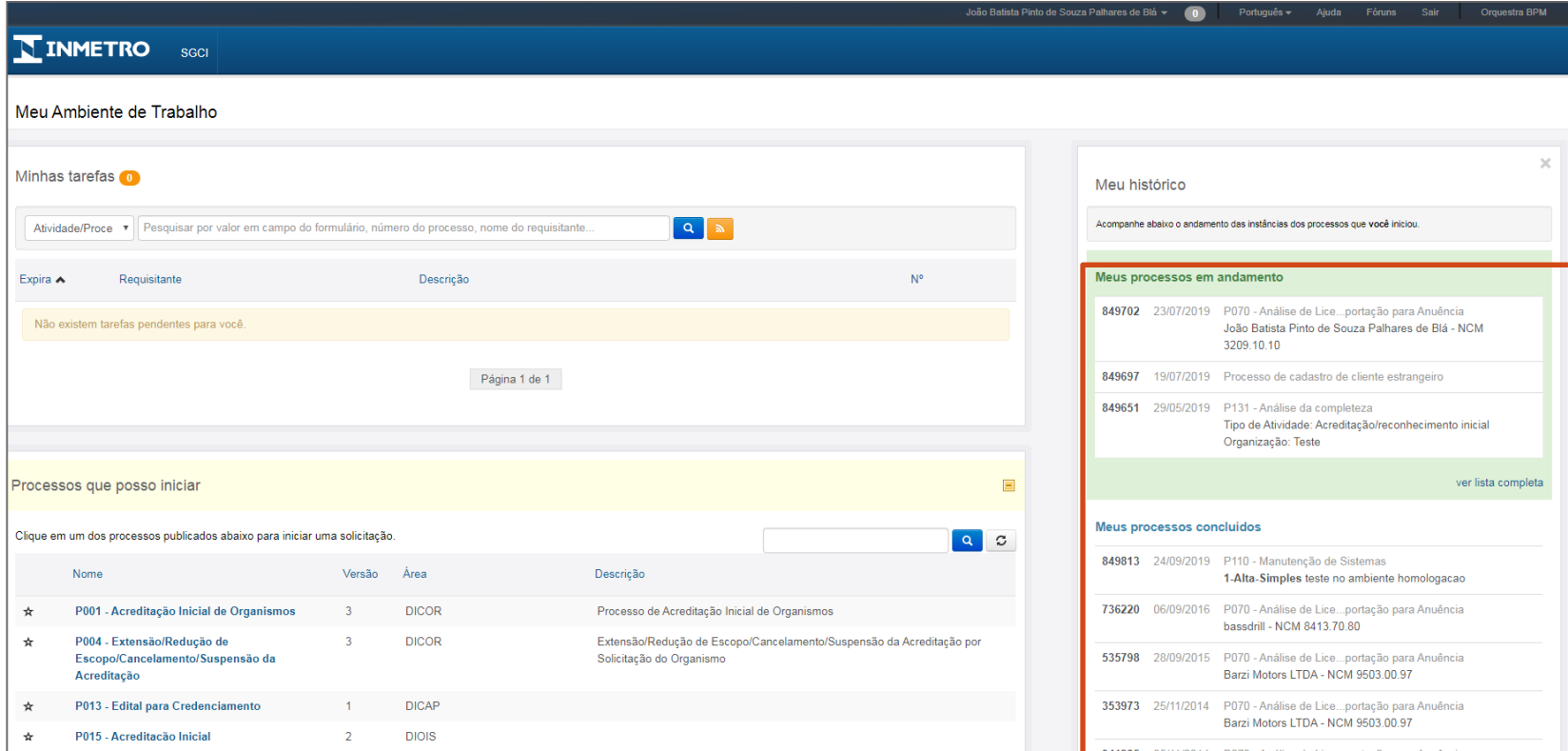

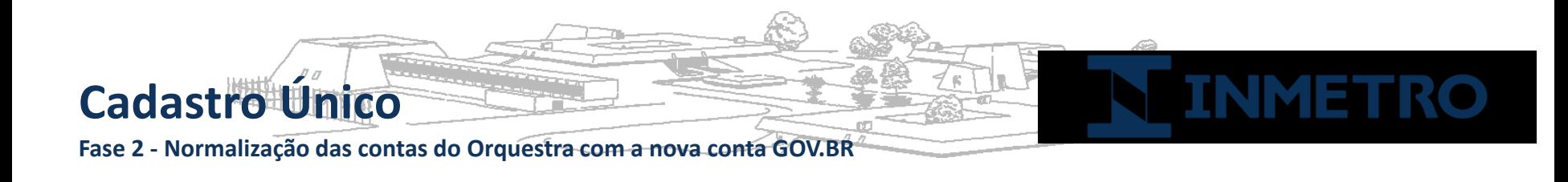

### **Observações importantes:**

- Até a data limite da normalização, o cliente conseguirá tramitar processos em andamento com sua conta atual do Orquestra;
- Após a data limite, caso o cliente não tenha realizado a normalização, o sistema Orquestra bloqueará a tramitação dos processos atuais, e só serão habilitados após normalização;
- Após a sincronização, não será mais possível realizar o login com a conta antiga do Orquestra, apenas via acesso.gov.br;
- Se o cliente atualmente possuir vários logins de acesso, cada login deverá seguir o processo de sincronização. Vários logins de um determinado cliente poderão ser vinculados a uma única conta gov.br;
- Para abrir novos processos após normalização, o usuário deverá estar associado a uma empresa (CNPJ) como Representante Legal ou como um delegado por este;
- Para mais informações, [clique](http://www4.inmetro.gov.br/sistemas/orquestra) aqui.

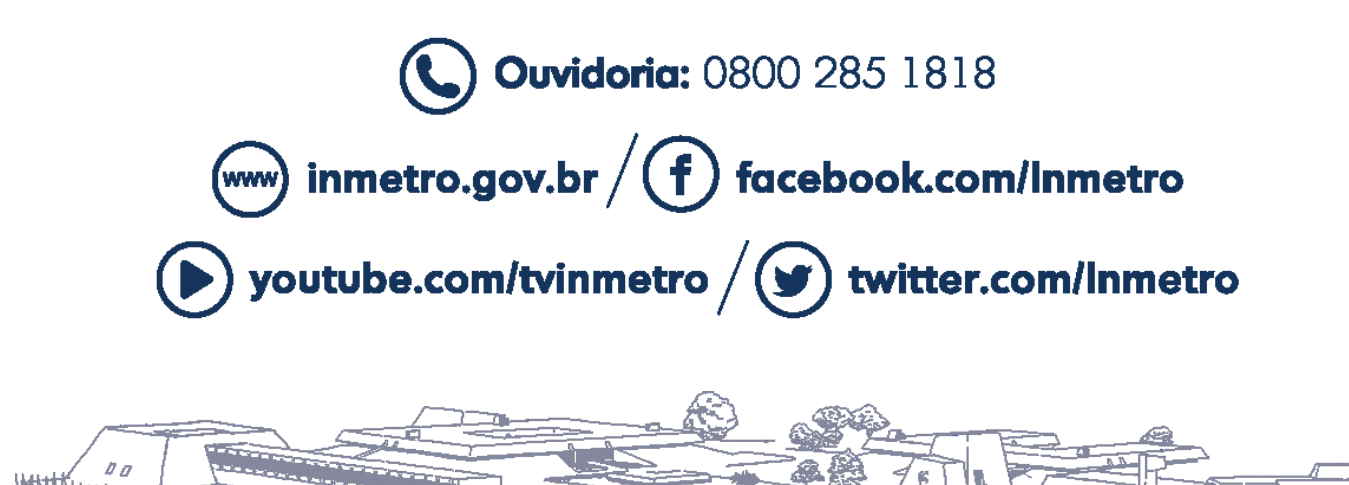

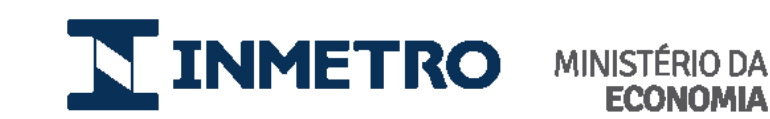

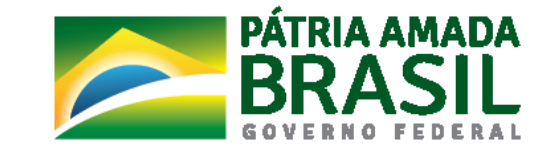

÷ī